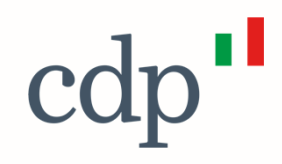

## Il nuovo modello di concessione dei finanziamenti per la PA

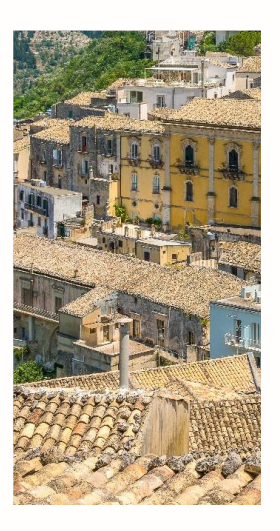

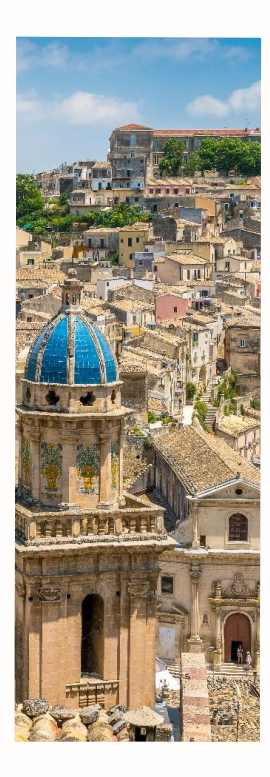

#### **Introduzione – Nuovo Modello di Concessione**

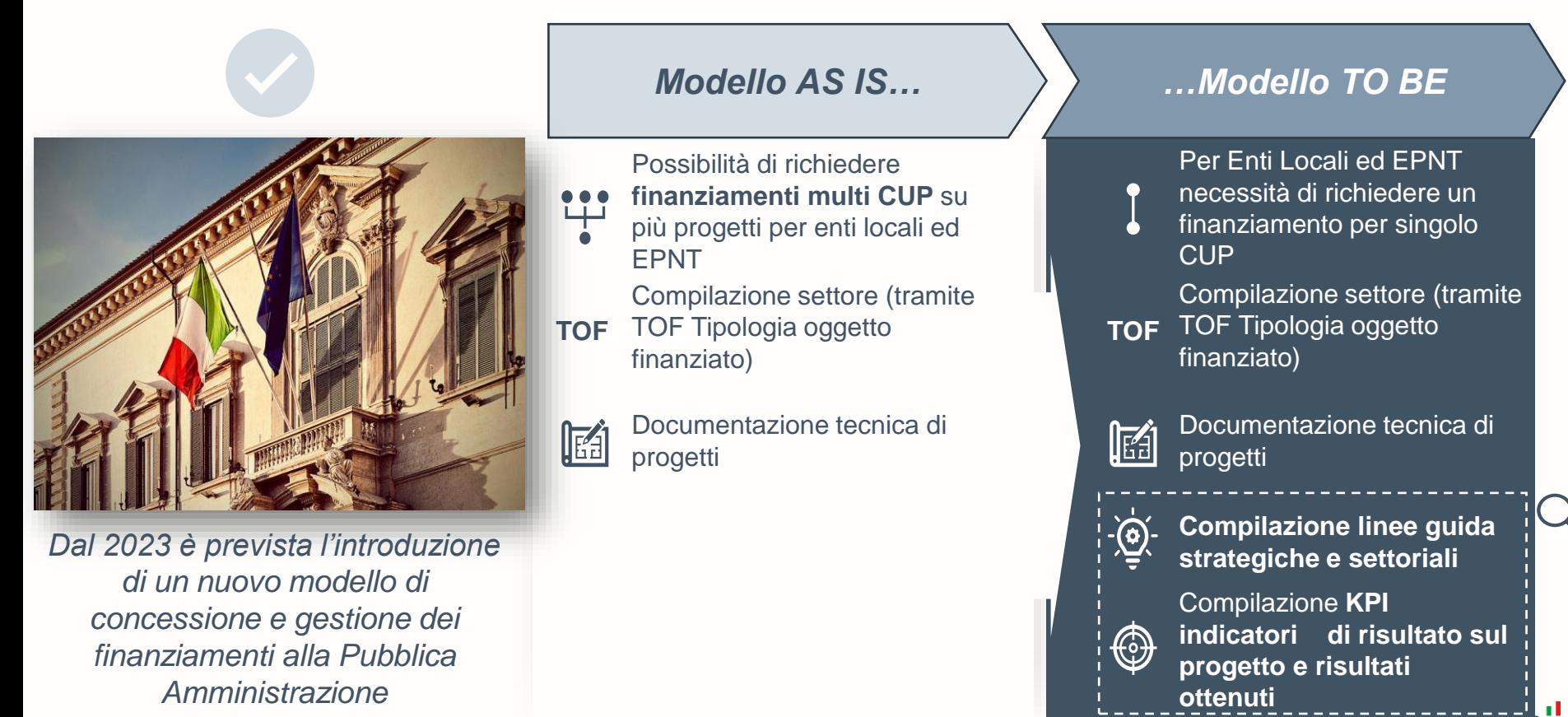

#### **Le Linee Guida Strategiche e Settoriali in ambito PA**

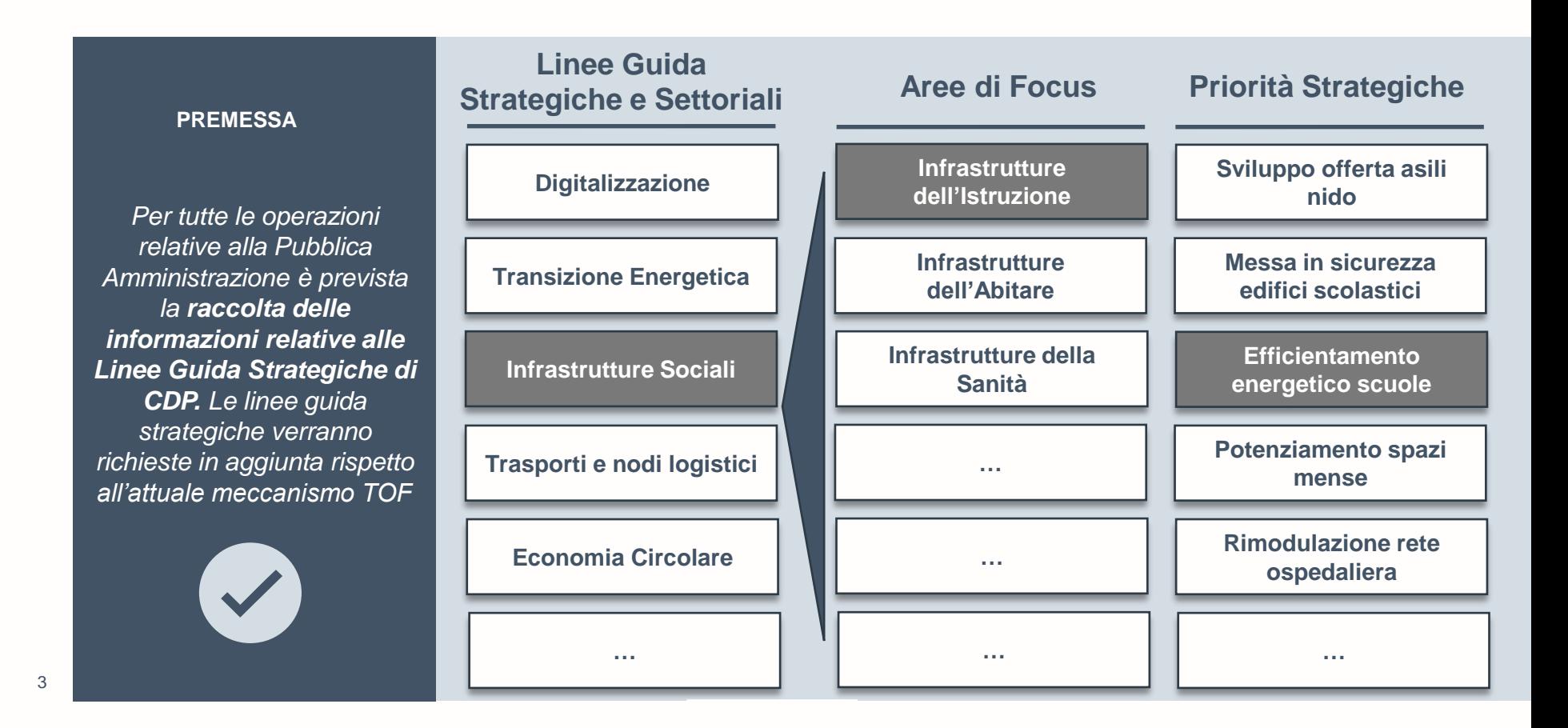

### **I KPI in ambito PA**

*Inoltre verrà richiesto agli enti la compilazione di un KPI di riferimento per singolo progetto finanziato. Previsto monitoraggio ed aggiornamento periodico dei KPI inseriti da parte degli Enti*

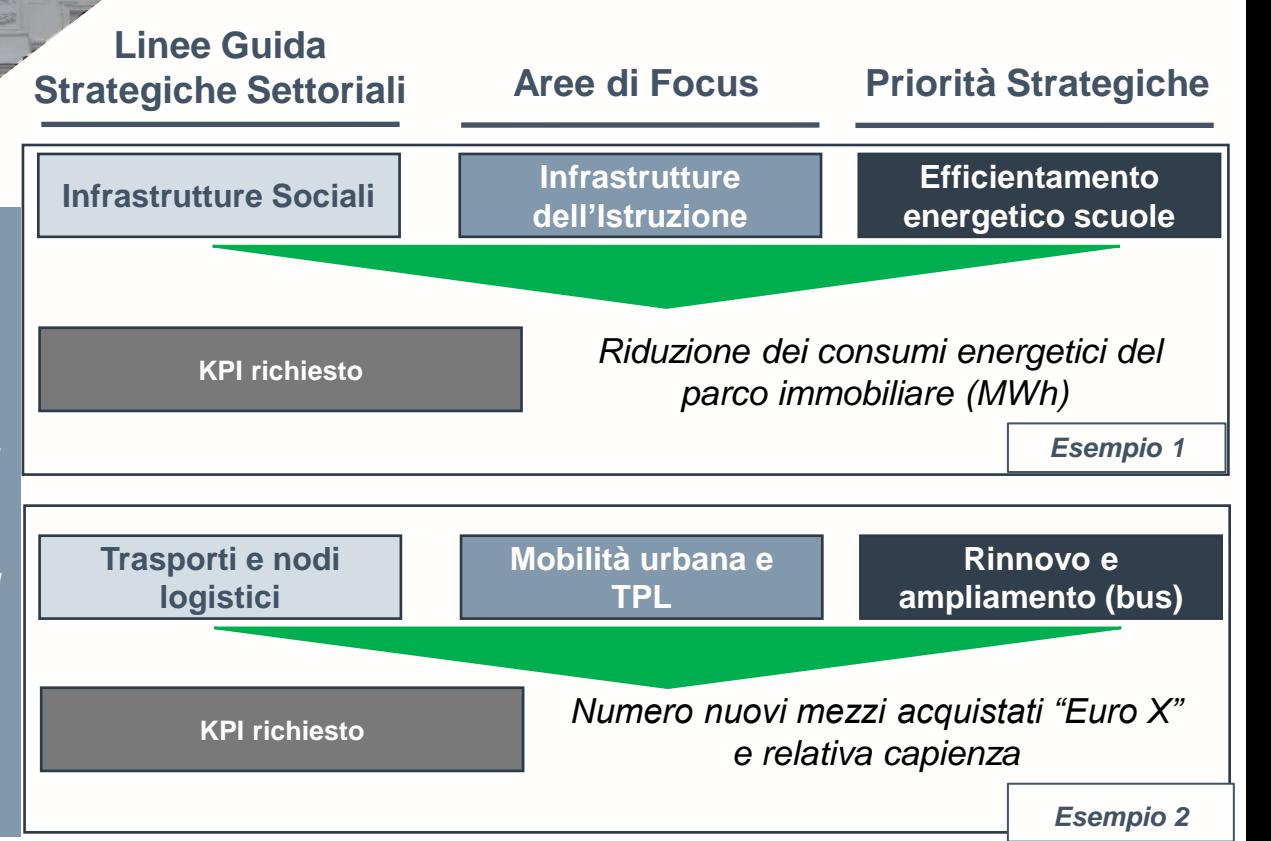

**Operazioni PA I Le regole di compilazione**

## **NUOVE MODALITÀ OPERATIVE**

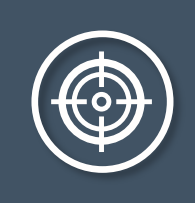

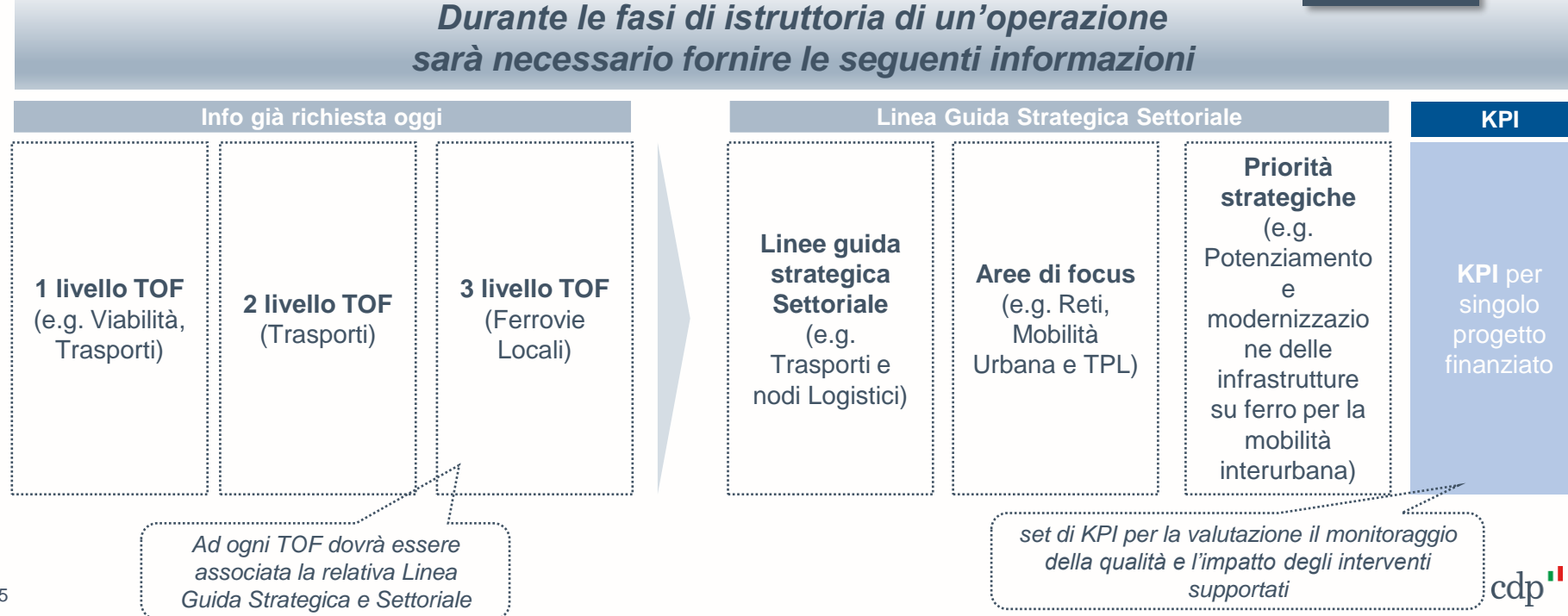

### **Perimetro di applicazione Pubblica Amministrazione**

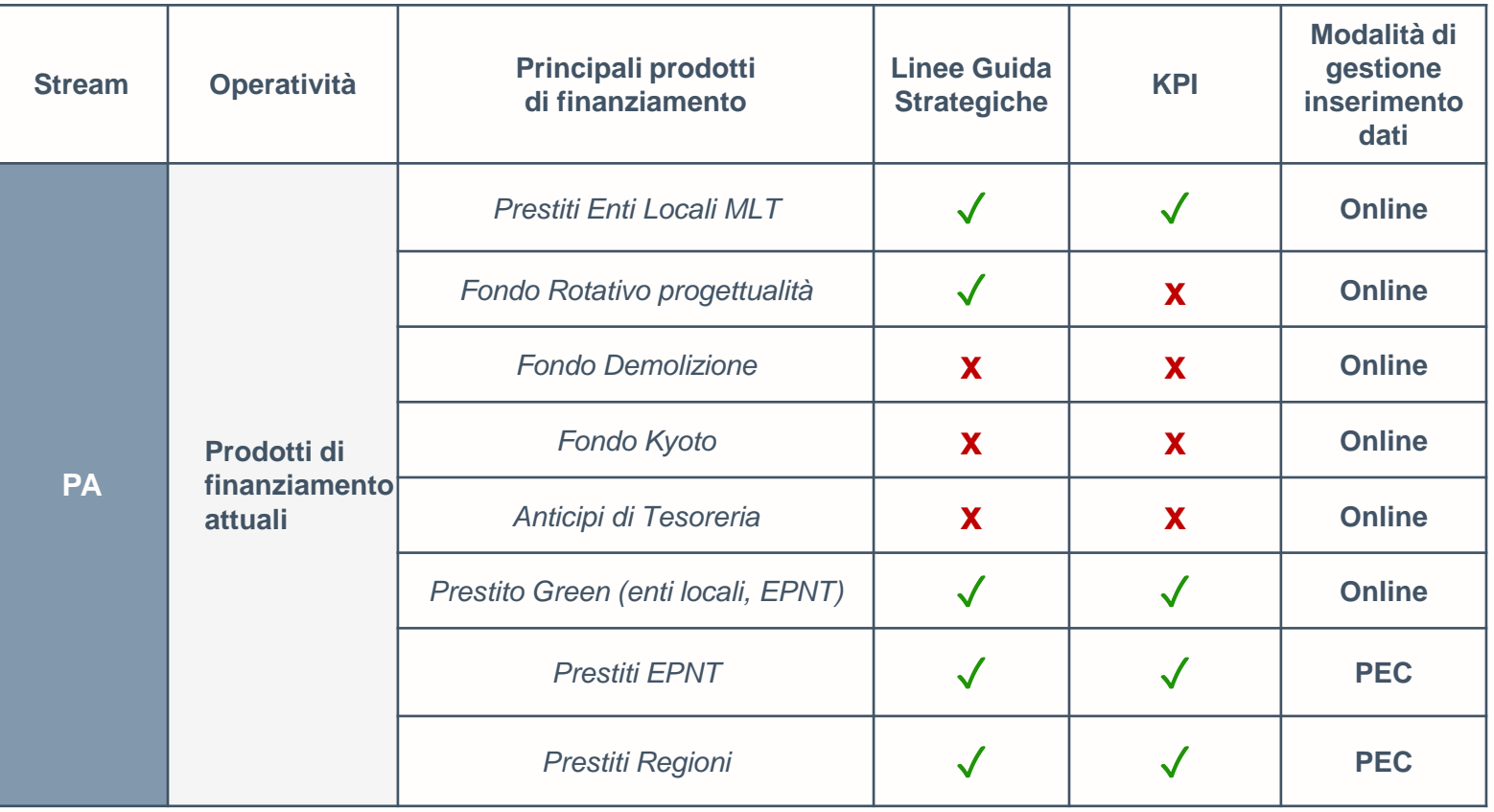

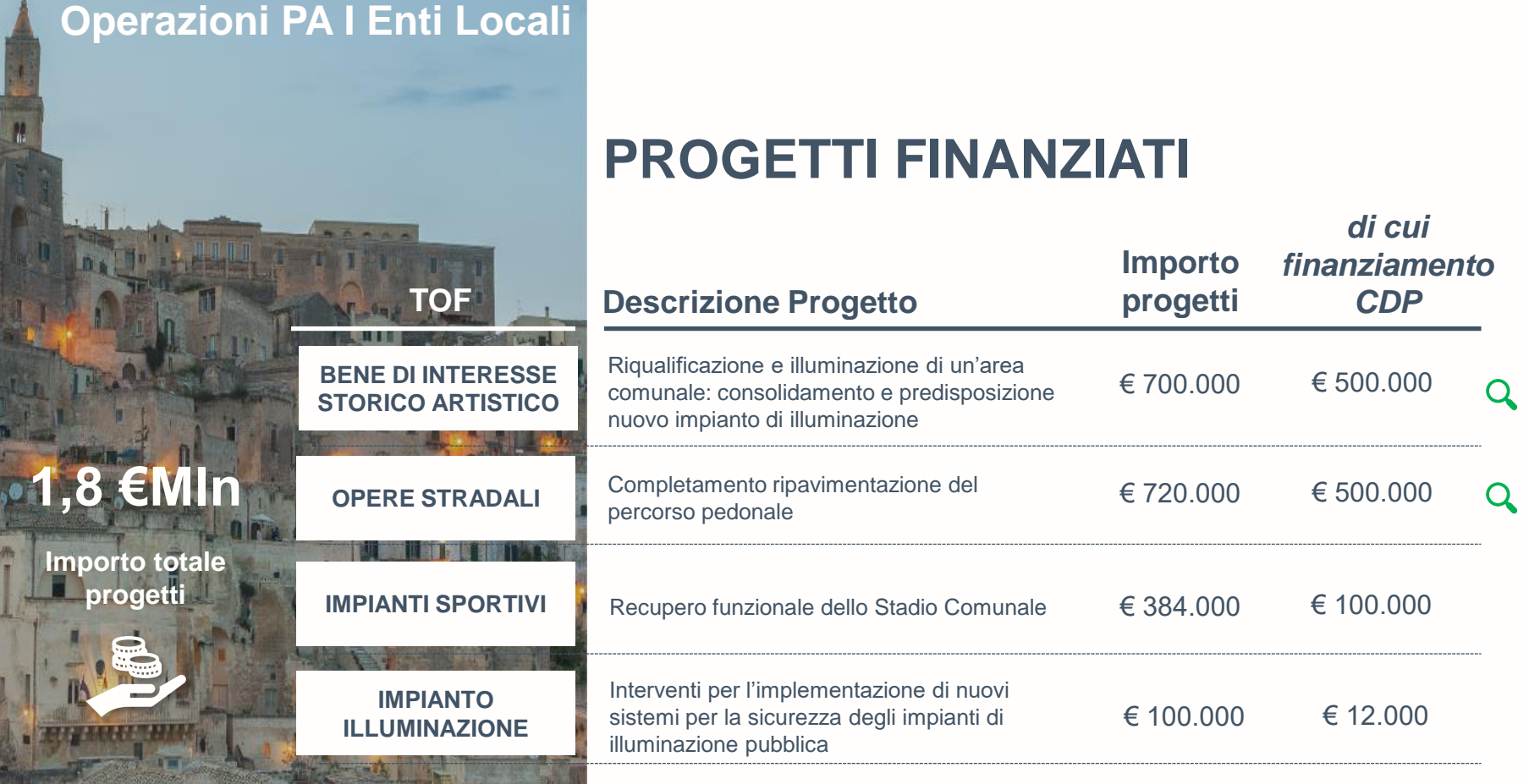

 $\frac{1}{2}$ 

il.

F.

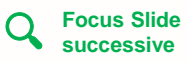

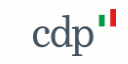

### **Operazioni PA I Enti Locali**

Riqualificazione e illuminazione

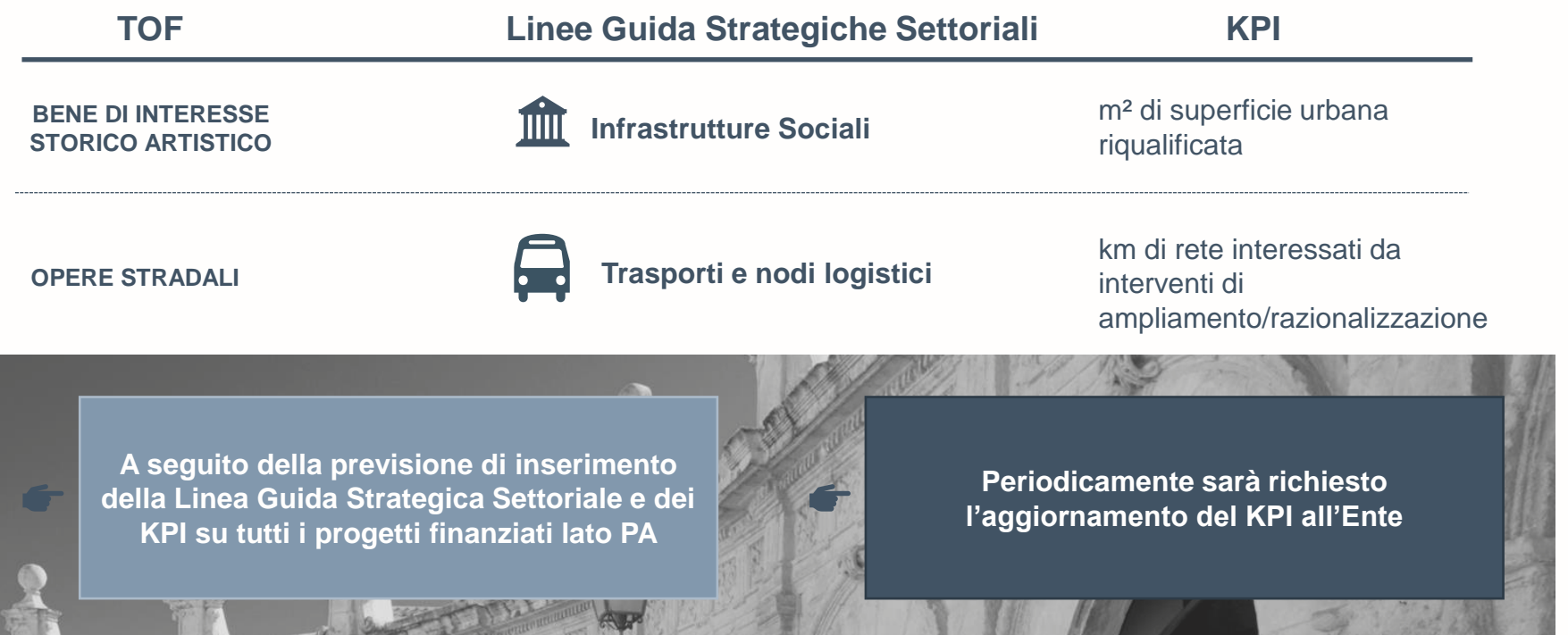

# Il nuovo processo di richiesta dei finanziamenti sul Portale Enti Locali e PA di CDP.

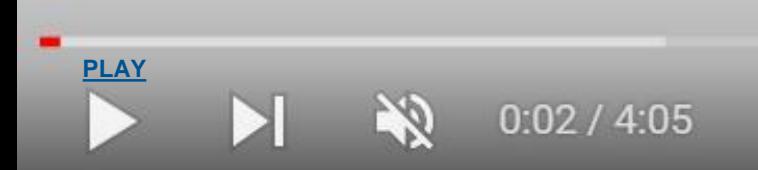

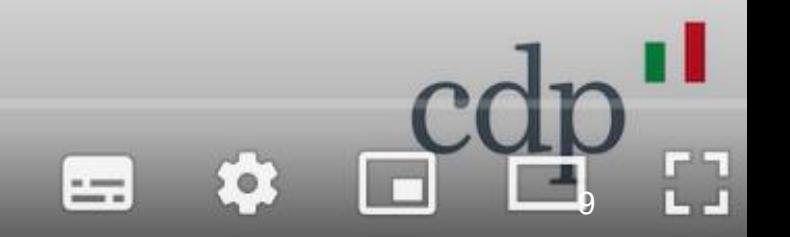

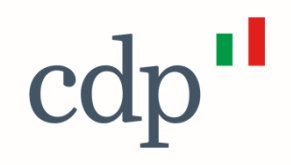

## Rinegoziazione 2023

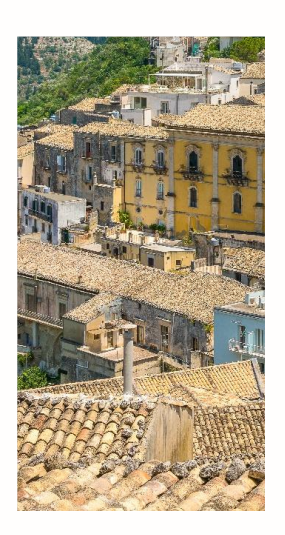

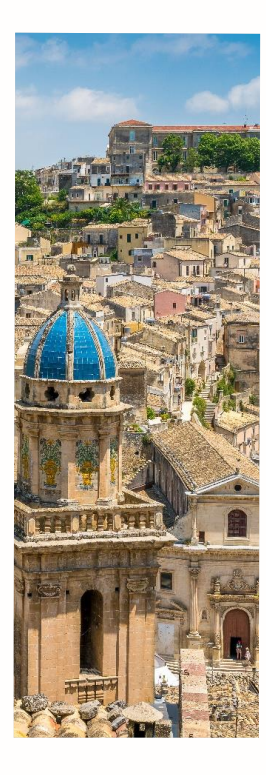

#### **Rinegoziazione 2023: prestiti oggetto di rinegoziazione**

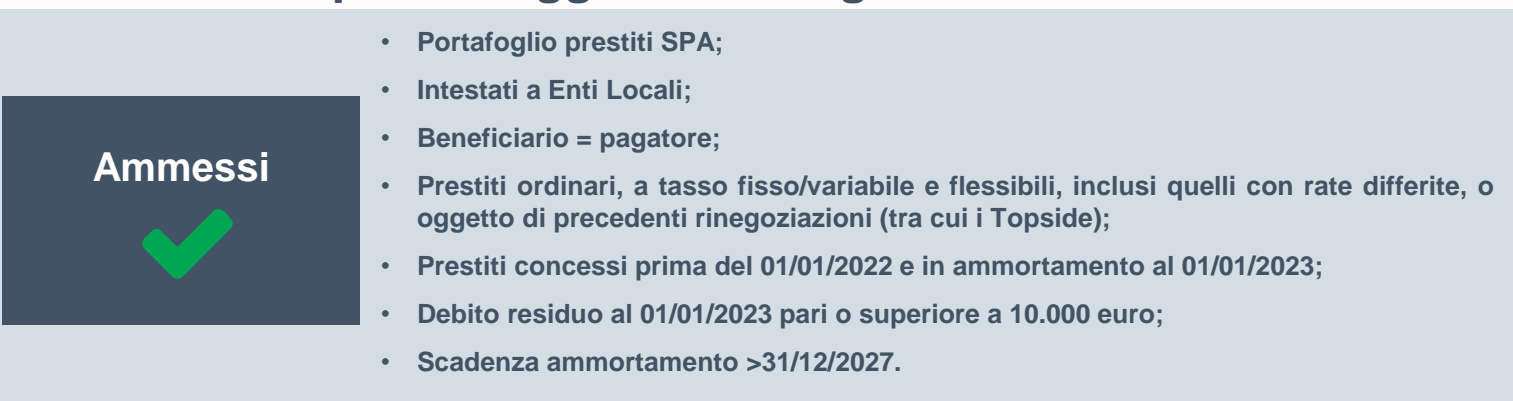

• **prestiti con diritto di estinzione alla pari e concessi in base a leggi speciali**

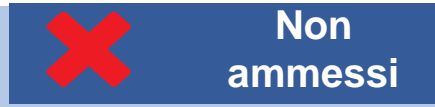

- **trasferiti al Ministero dell'economia e delle finanze (MEF)**
- · intestati ad enti in condizione di dissesto finanziario, per i quali non risulti adottato, al momento della domanda di **rinegoziazione, il decreto del Ministro dell'interno di cui all'articolo 261, comma 3, del TUEL;**
- · intestati ad enti morosi e ad enti che abbiano registrato morosità, non imputabili a disfunzioni tecniche, nel periodo **gennaio 2021 – marzo 2023, successivamente sanate, qualora tali morosità presentino tutte le seguenti caratteristiche:**
	- **a. importo dell'insoluto maggiore di euro 1.000,00;**
	- **b. incidenza dell'insoluto superiore all'1% rispetto al debito residuo complessivo;**
	- **c. insoluto non sanato entro i due mesi successivi alla data dell'insolvenza**

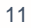

#### **Rinegoziazione 2023: caratteristiche post rinegoziazione**

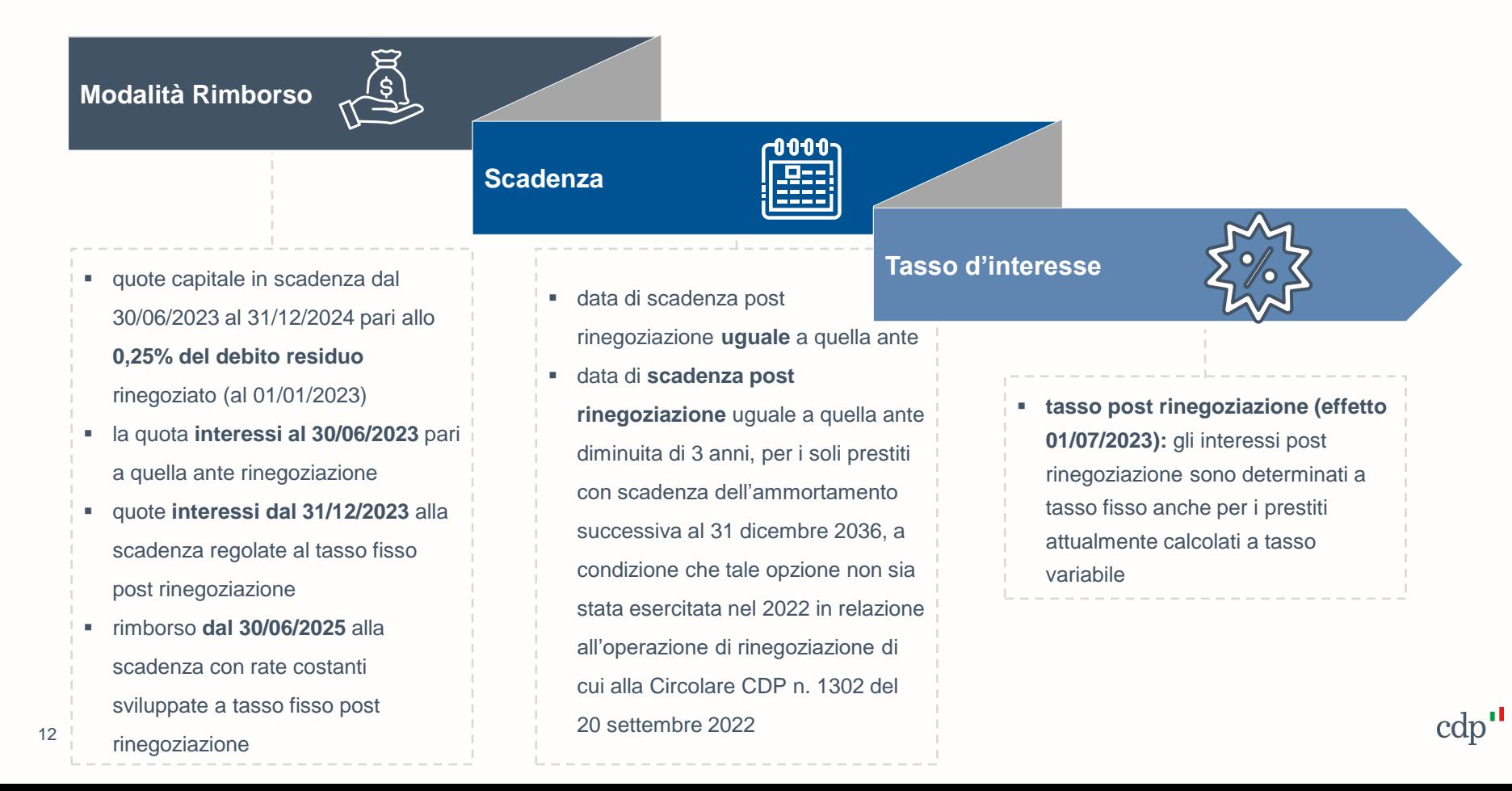

#### **Rinegoziazione 2023: calendario operativo**

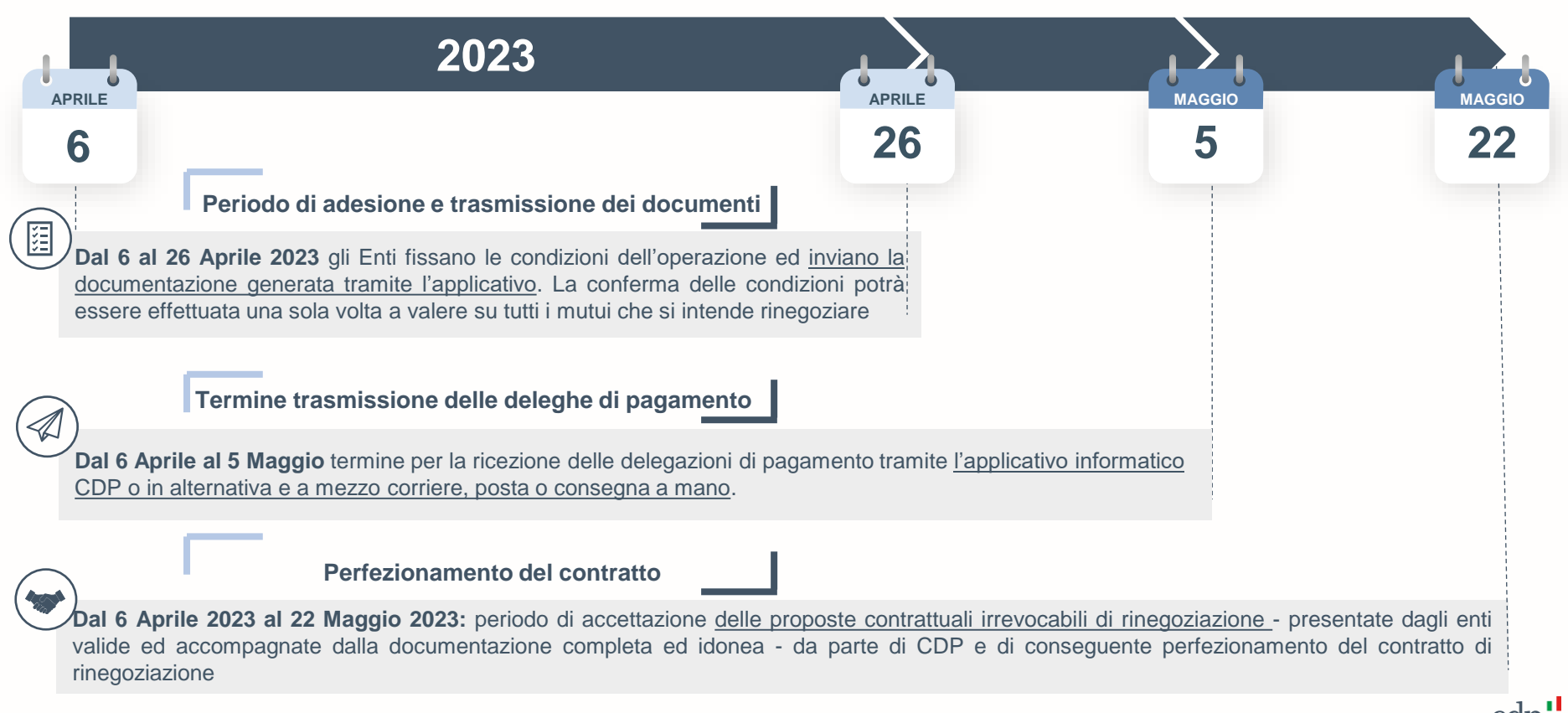

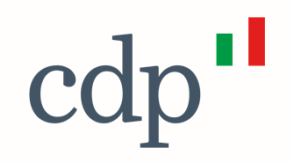

## Applicativo della Rinegoziazione

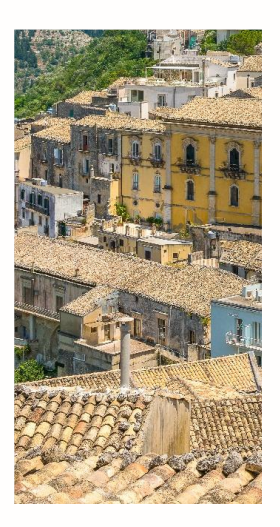

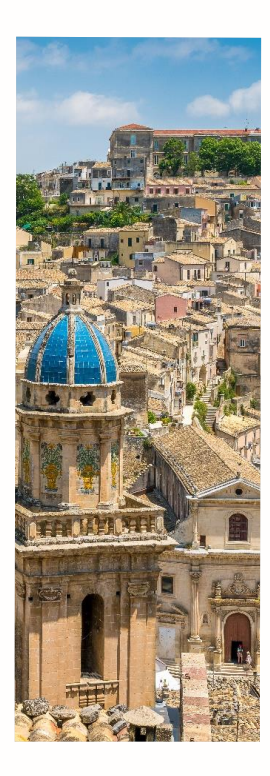

#### **Cosa è l'Applicativo della Rinegoziazione CDP**

*L' Applicativo della Rinegoziazione è un servizio web, ideato da CDP, finalizzato a supportare gli Enti abilitati nelle fasi di compilazione, generazione e di trasmissione della documentazione necessaria per il perfezionamento dell'operazione di Rinegoziazione.* 

*Attraverso l'applicativo è possibile:*

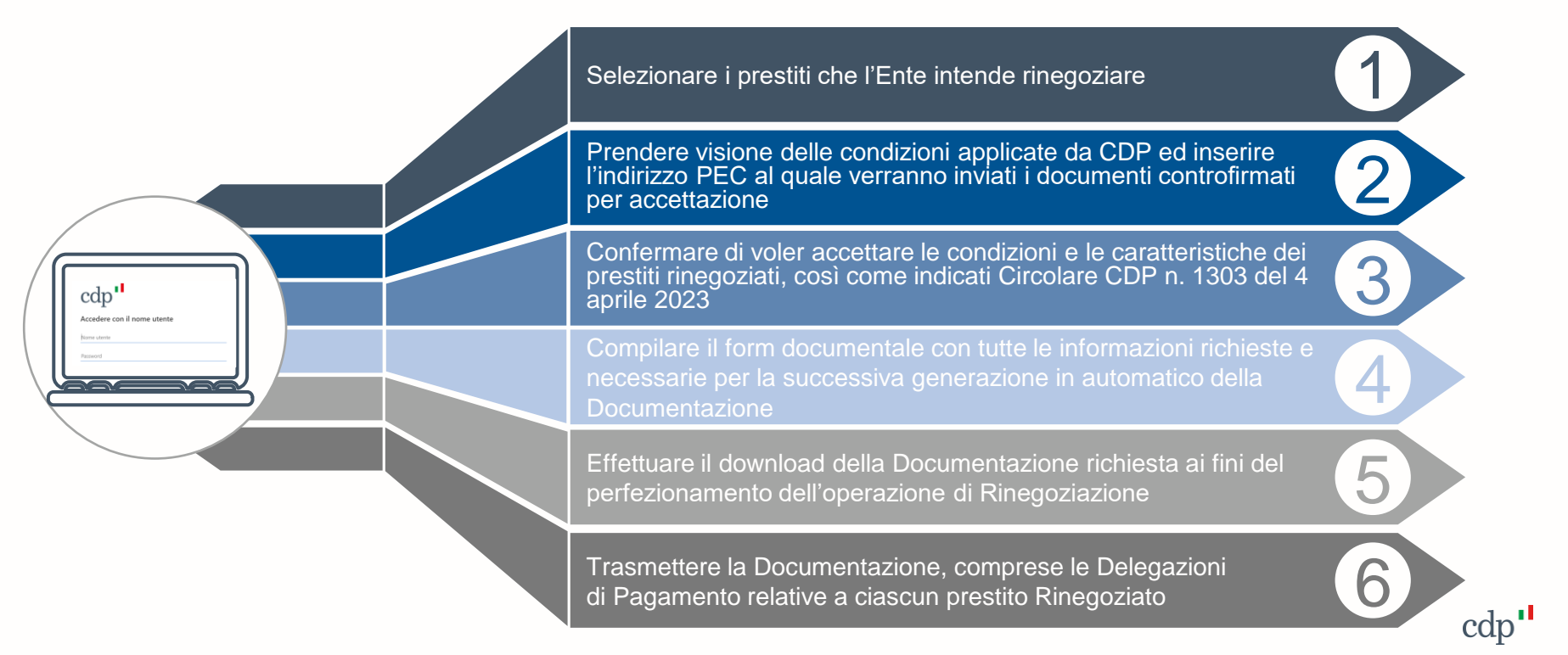

#### **Come accedere? (1/2)**

*Per il corretto utilizzo dei servizi web delle aree riservate del sito CDP, si consiglia l'utilizzo del browser «Google Chrome»*

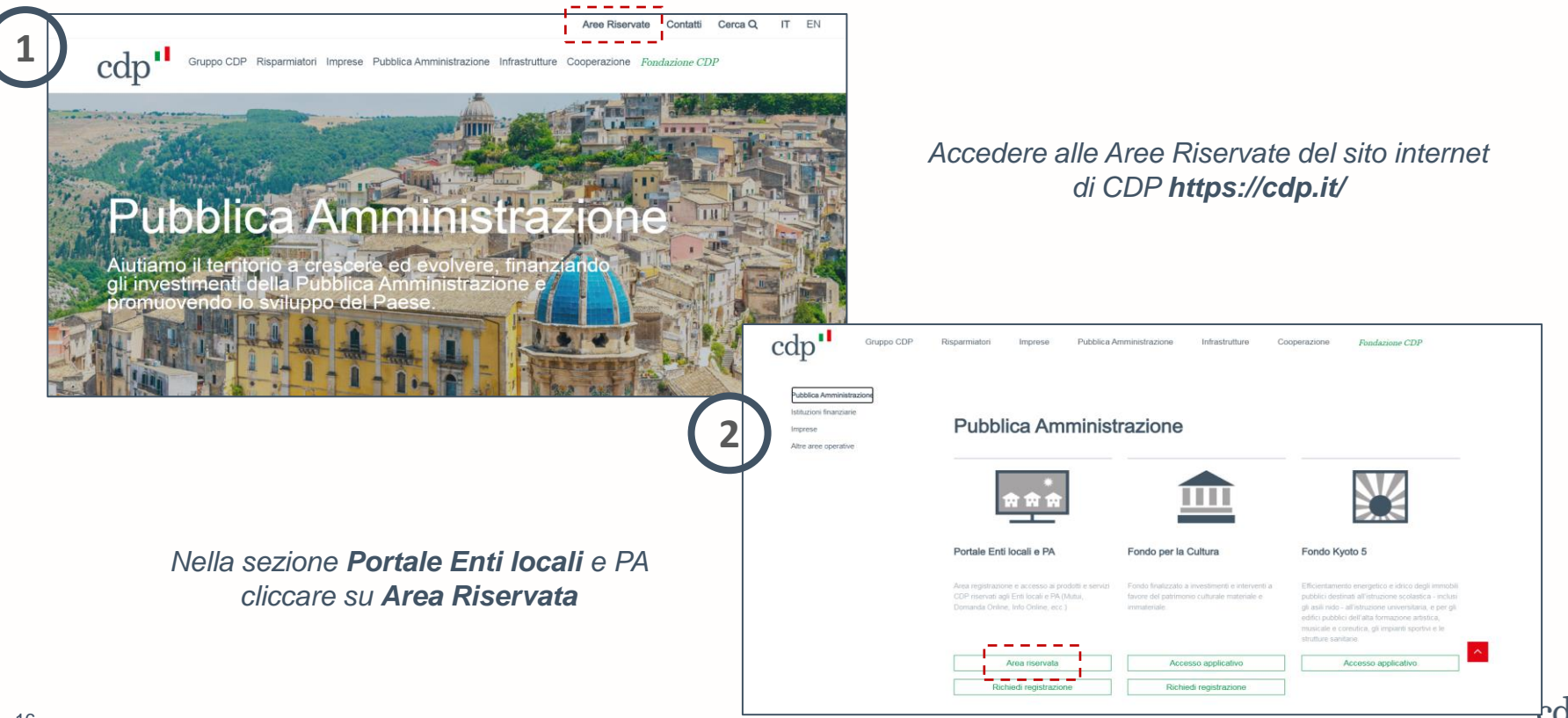

#### **Come accedere? (2/2)**

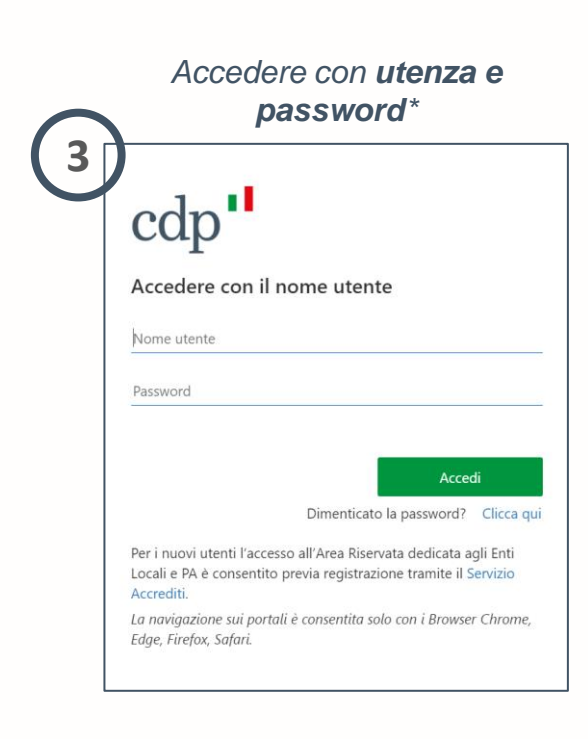

#### *Cliccare su «Portale Finanziamenti»*

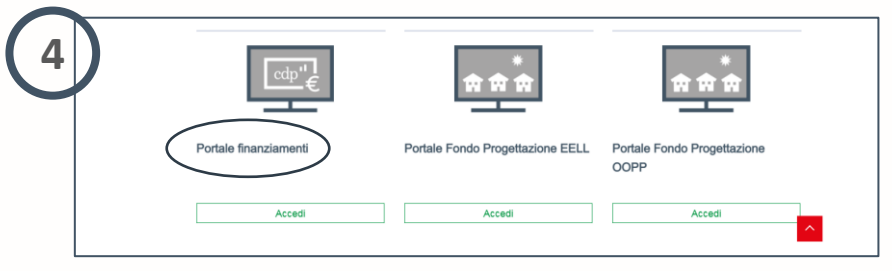

*Cliccare sul portale "Gestione post concessione/Rinegoziazioni" per accedere all'Applicativo*

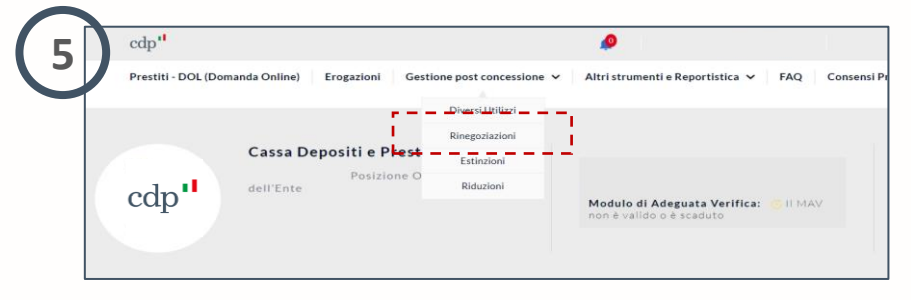

17 *\**Per i nuovi utenti l'accesso all'Area riservata dedicati agli Enti Locali e PA è consentito previa registrazione tramite il Servizio accrediti disponibile al link **https://portaleelpa.cdp.it/**

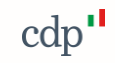

#### **Come selezionare i Prestiti da rinegoziare (1/2)**

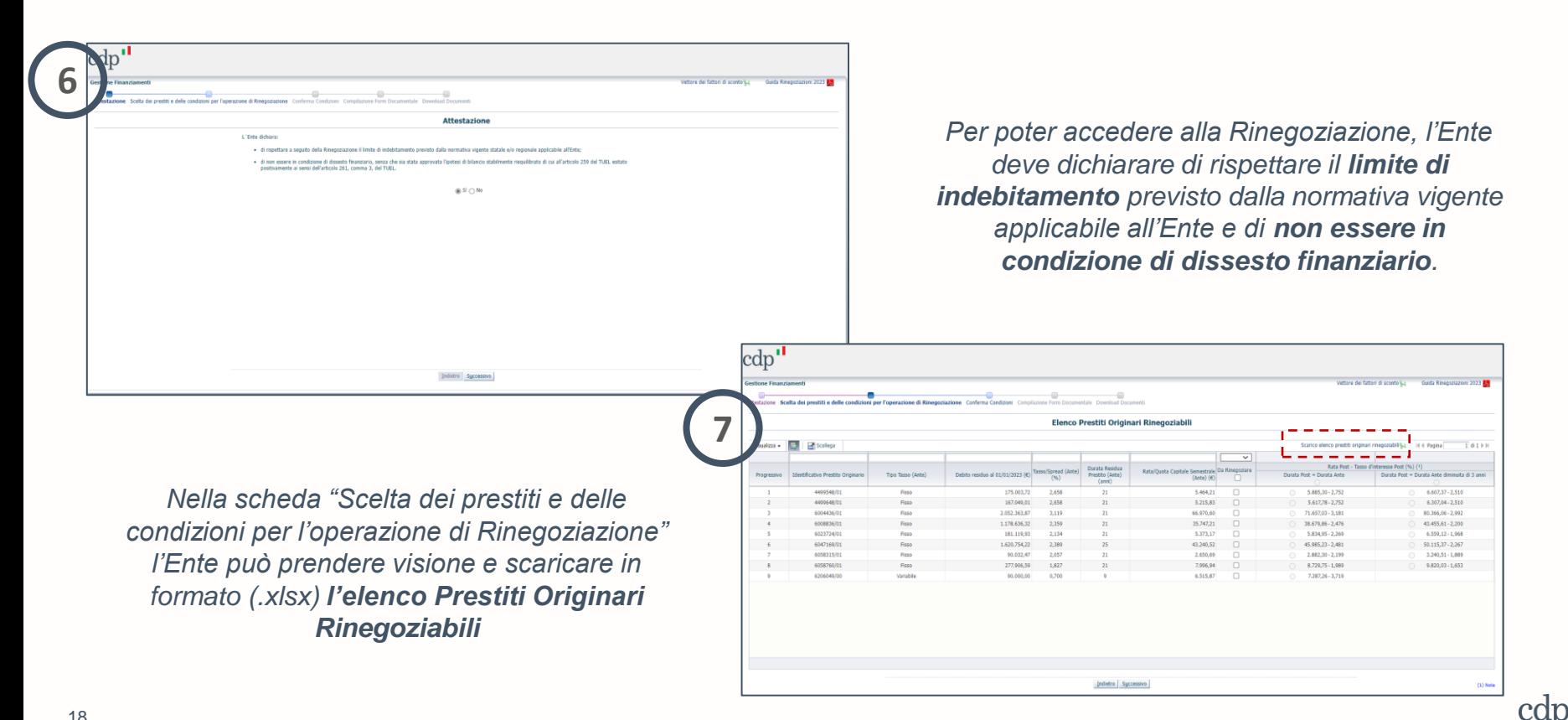

#### **Come selezionare i Prestiti da rinegoziare (2/2)**

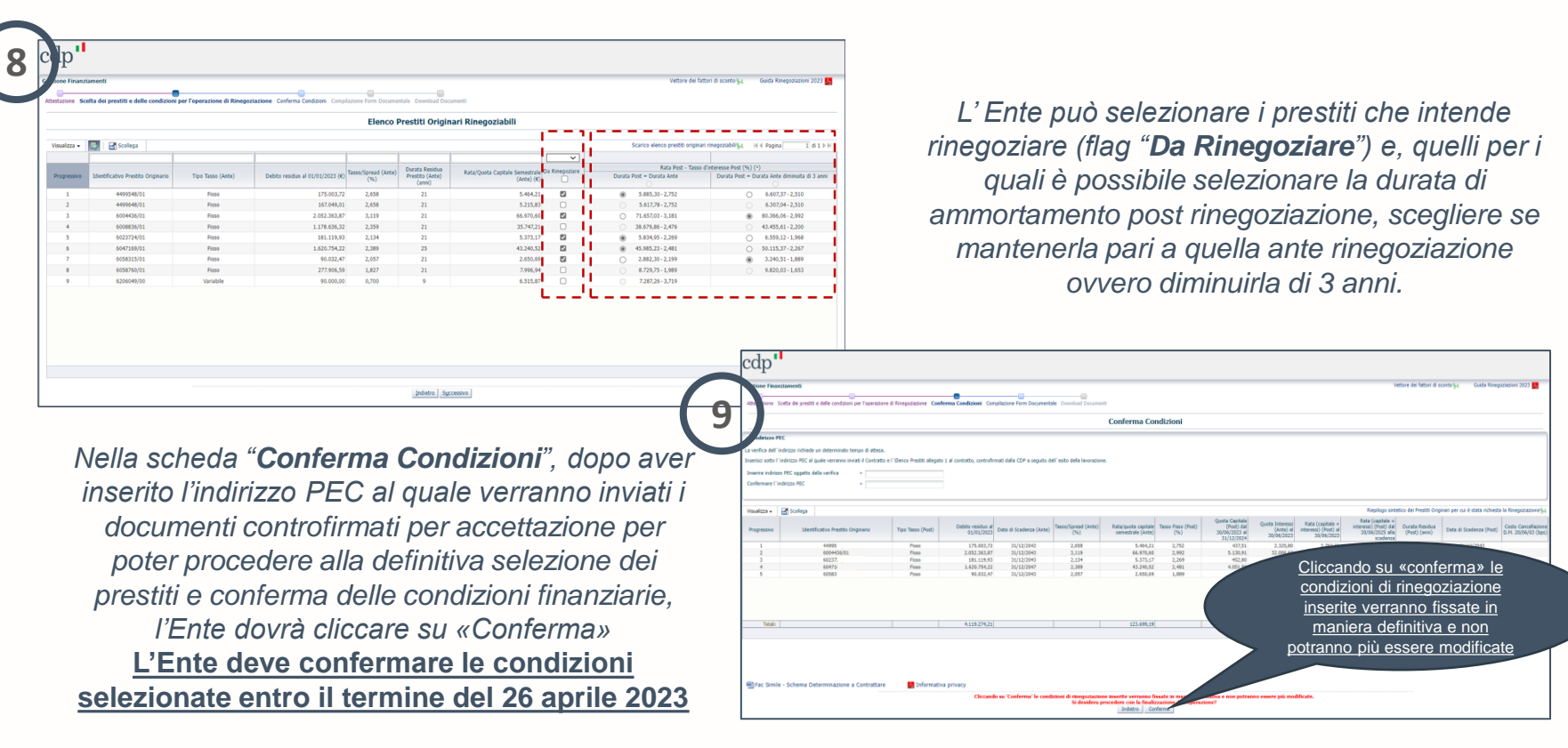

#### **La verifica PEC**

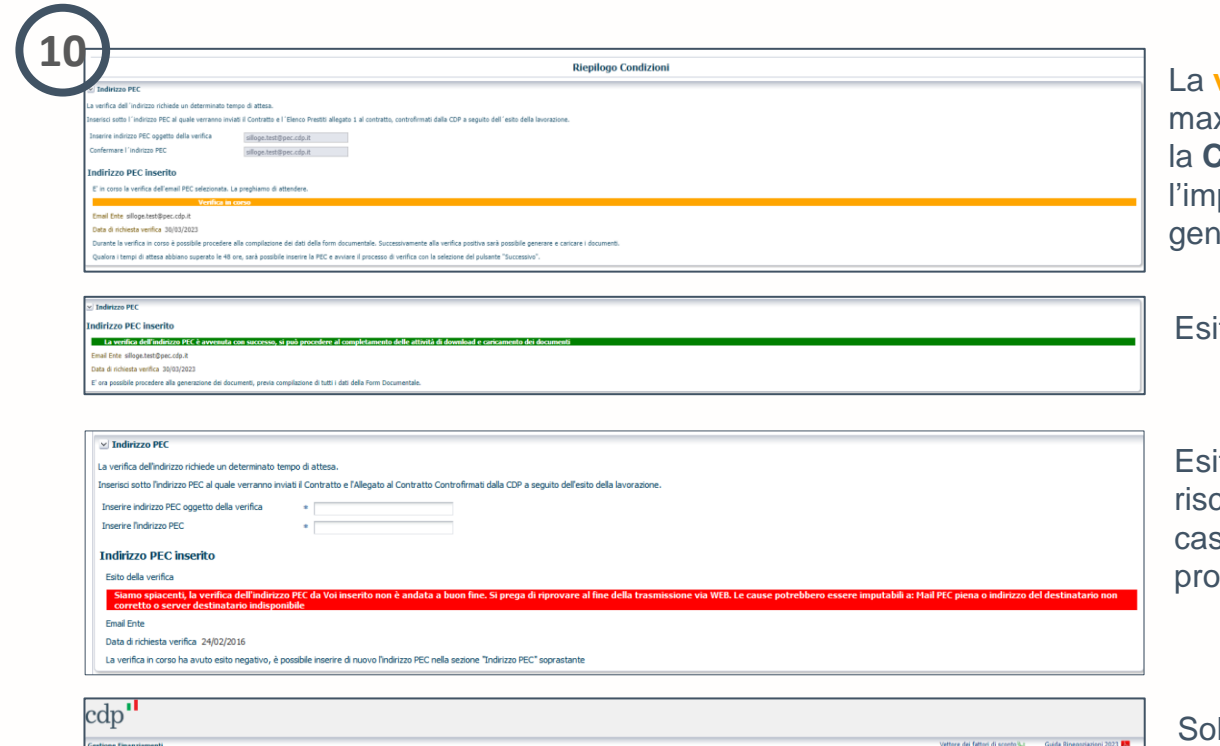

**Download Documenti** 

La **verifica dell'indirizzo PEC** necessita di un x di 48 ore, durante le quali è possibile iniziare **Compilazione dei dati** fermo restando possibilità di procedere alla fase di generazione e download della Documentazione.

Esito **positivo** → è possibile procedere

Esito **negativo** → indicazione dell'anomalia contrata (es. casella PEC piena ecc.). In tal so è possibile inserire la nuova PEC e ocedere.

lo in caso di indirizzo PEC verificato e valido e compilazione completata l'Applicativo permette la **generazione e la trasmissione della Documentazione**.

n<br>10 la ma allah annivahilay alla misilika även itsammok iah k

#### **La compilazione del Form Documentale**

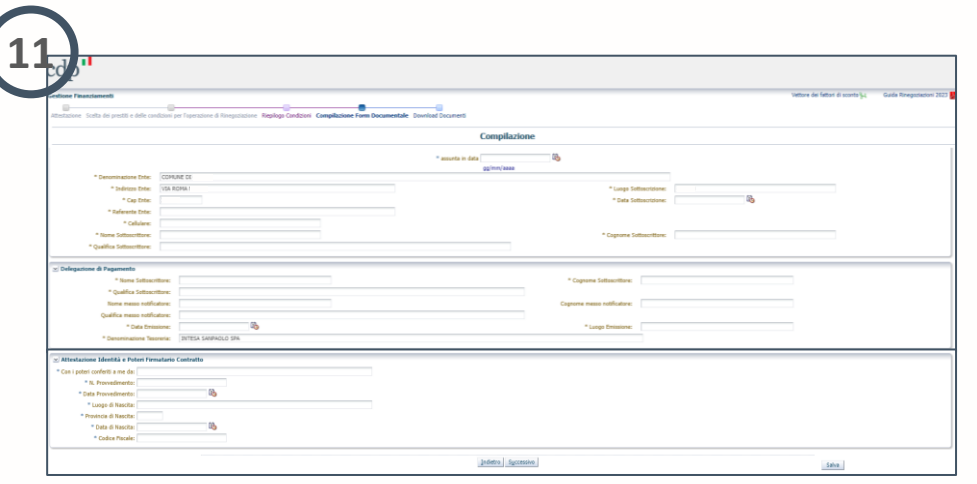

*L'Ente potrà procedere alla compilazione dei dati che saranno riportati nei documenti richiesti per il perfezionamento dell'operazione. Nei campi da compilare, l'Ente dovrà indicare il provvedimento di autorizzazione alla stipula* 

*del contratto di Rinegoziazione, quale la determinazione a contrattare\* ex art. 192 TUEL o provvedimento avente i medesimi effetti.* 

*.*

*Completata la compilazione dei dati richiesti ed al termine della verifica PEC, cliccando sul pulsante "Successivo", l'Ente potrà procedere al Download della Documentazione.*

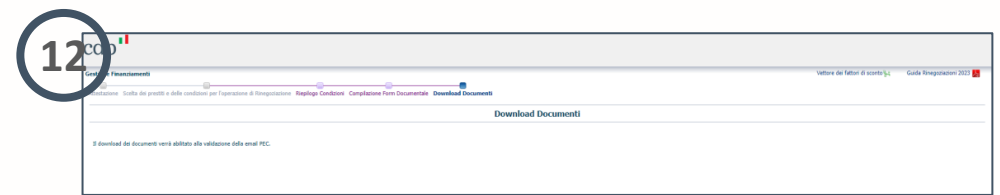

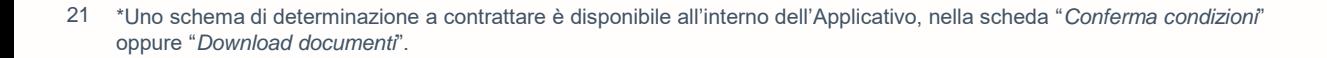

#### **La Generazione e trasmissione dei Documenti Contrattuali (1/2)**

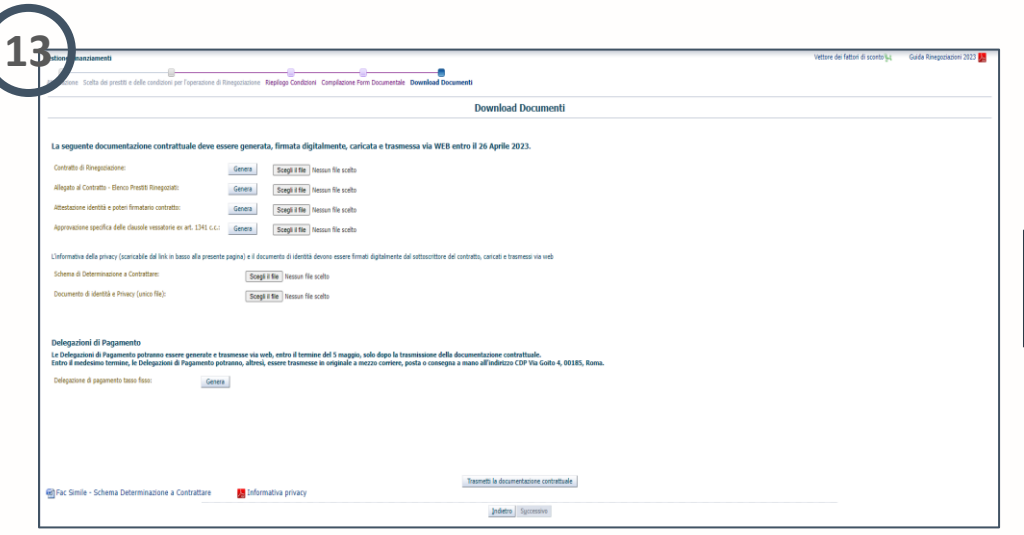

*Attraverso l'Applicativo, l'Ente potrà effettuare il download della seguente documentazione, cliccando sul pulsante "Genera":*

*(i) proposta contrattuale irrevocabile di Rinegoziazione*

*(ii) relativo documento con il quale l'Ente attesta l'approvazione specifica delle clausole vessatorie ex art.1341 del c.c.;*

*(iii) elenco Prestiti che l'Ente intende rinegoziare (iv) modulo di attestazione dei poteri di firma del sottoscrittore del contratto*

*L'Ente dovrà controllare la Documentazione generata per verificare che sia stata compilata correttamente in ogni sua parte. In caso di errore, è possibile modificare e aggiornare i dati e procedere alla nuova generazione della documentazione.*

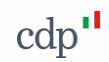

#### **La Generazione e trasmissione dei Documenti Contrattuali (2/2)**

Entro il termine del **26 aprile 2023**, l'Ente dovrà **trasmettere** la seguente **documentazione firmata digitalmente da soggetto munito di idonei poteri**:

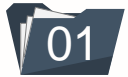

il Contratto di Rinegoziazione ed il relativo **Elenco Prestiti**, insieme al documento di **approvazione specifica delle clausole vessatorie** ex art.1341 del c.c.

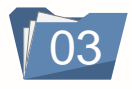

03 il modulo per l'**attestazione dei poteri** di firma del sottoscrittore del contratto

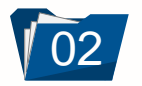

la **determinazione a contrattare\*** nella quale devono essere indicati gli estremi della delibera di Consiglio dell'Ente o dell'organo esecutivo che approva l'operazione di rinegoziazione, esecutiva a tutti gli effetti di legge

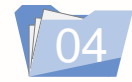

04 il **consenso al trattamento dei dati personali**  ed informativa privacy, completo di copia del documento d'identità del sottoscrittore del contratto, in corso di validità, firmato digitalmente

#### **ATTENZIONE**

L'Ente potrà procedere alla trasmissione delle Delegazioni di Pagamento attraverso l'Applicativo solo dopo aver effettuato il caricamento e la trasmissione della Documentazione Contrattuale.

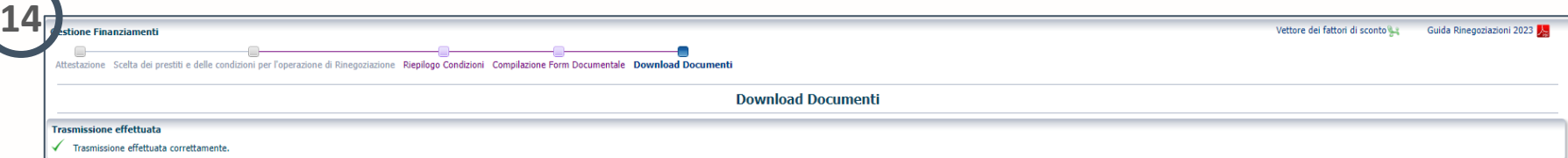

 $23$ \*La citata determinazione dovrà essere munita dei pareri di regolarità tecnica e contabile di cui all'articolo 147 bis del TUEL, nonché del visto di regolarità contabile di cui all'articolo 183 del TUEL, e firmata digitalmente da soggetto munito di idonei poteri e dai soggetti abilitati al rilascio dei suddetti pareri e visti;

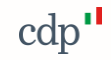

#### **La Generazione e la trasmissione delle Delegazioni di Pagamento**

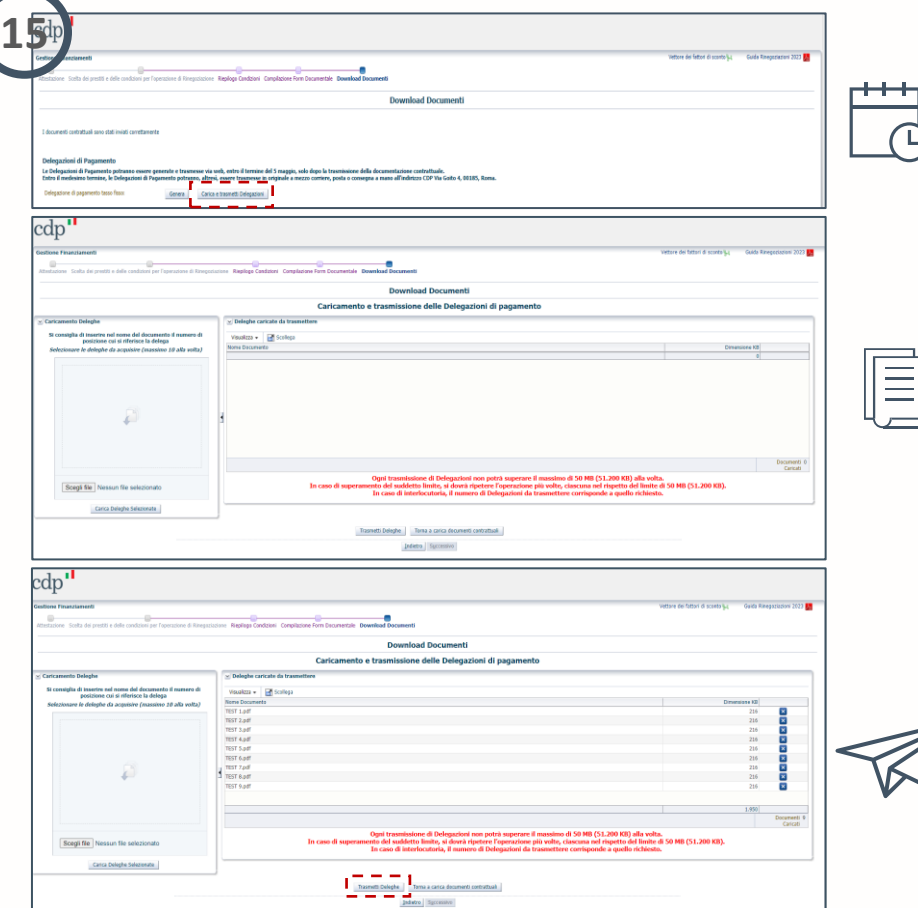

**5 Maggio 2023**: termine ultimo per trasmettere le Delegazioni di Pagamento relative a ciascun Prestito Rinegoziato in originale, una per ogni prestito, e firmate digitalmente sia dal soggetto munito di idonei poteri che dal messo notificatore

Nella sezione "*Caricamento Deleghe*", l'Ente potrà procedere al caricamento delle singole Delegazioni di Pagamento a tranche di 10, e procedere all'*upload* cliccando sul pulsante "**Carica Deleghe Selezionate**"

Le Delegazioni di Pagamento caricate confluiranno nella sezione "Deleghe caricate da trasmettere". L'Ente potrà procedere alla trasmissione delle Delegazioni selezionate cliccando sul pulsate "**Trasmetti Deleghe**".

#### **Disclaimer**

- ✓ Il presente documento è stato redatto da Cassa depositi e prestiti S.p.A. e costituisce messaggio pubblicitario con finalità promozionale. Per ulteriori informazioni, si rimanda alle pagine di prodotto disponibili sul sito [www.cdp.it.](http://www.cdp.it/)
- ✓ Tutte le informazioni contenute nel presente documento potranno, successivamente alla data di redazione del medesimo, essere oggetto di modifica o aggiornamento da parte di Cassa depositi e prestiti S.p.A., senza alcun obbligo da parte della stessa di comunicare tali modifiche o aggiornamenti a coloro ai quali tale documento sia stato in precedenza distribuito.
- ✓ Il documento, non intende costituire consulenza giuridica, fiscale, in materia di investimenti o di qualsivoglia altra natura, né intende costituire sollecitazione, offerta o raccomandazione di investimento.

#### **Copyright**

Il presente documento non potrà essere riprodotto, ridistribuito, direttamente o indirettamente, a terzi o pubblicato, in tutto o in parte, per qualsiasi motivo, senza il preventivo consenso espresso di Cassa depositi e prestiti S.p.A. Nelle altre giurisdizioni questo documento può essere distribuito solo in conformità con la rispettiva legge applicabile e la persona che ottiene il possesso di questi documenti deve aderire alle disposizioni legali applicabili. Il copyright e ogni diritto di proprietà intellettuale su dati, informazioni, opinioni e valutazioni contenuti nel presente documento è di pertinenza di Cassa depositi e prestiti S.p.A., salvo diversamente indicato.

cdp